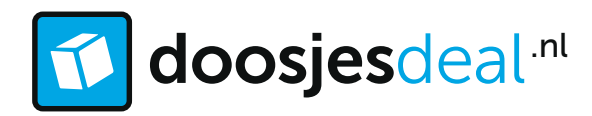

## Een kleurprofiel (ICC) installeren

## ISO Coated v2 300%

Wij drukken volgens een ISO standaard. 300% wil zeggen dat wij de inktdekking terugbrengen naar maximaal 300% in de donkerste partijen.

Wil je een optimale afstemming hebben bij het omzetten van RGB-kleuren naar CMYKkleuren dan adviseren wij om te werken met hetzelfde profiel. Het alternatief is FOGRA39 dat redelijk in de buurt komt.

## Profiel downloaden

Het profiel kun je downloaden op: http://www.eci.org/en/downloads Kies vervolgens voor eci\_offset\_2009.zip en pak het bestand uit.

## Profiel installeren

Windows: klik in Windows met de rechtermuisknop op het profiel 'ISOcoated\_v2\_300\_eci.icc' en selecteer Profiel installeren.

U kunt de profielen ook kopiëren naar de map WINDOWS\system32\spool\drivers\color.

Mac: kopieer het profiel 'ISOcoated\_v2\_300\_eci.icc' naar de map /Bibliotheek/ColorSync/Profiles of de map /Gebruikers/[gebruikersnaam]/Bibliotheek/ColorSync/Profiles. Nadat u de kleurprofiel(en) hebt geïnstalleerd, moet u de Adobe-toepassingen opnieuw starten.